## **For WN-300ARM-VPN**

1. Write down the MAC address of WN-300ARM-VPN

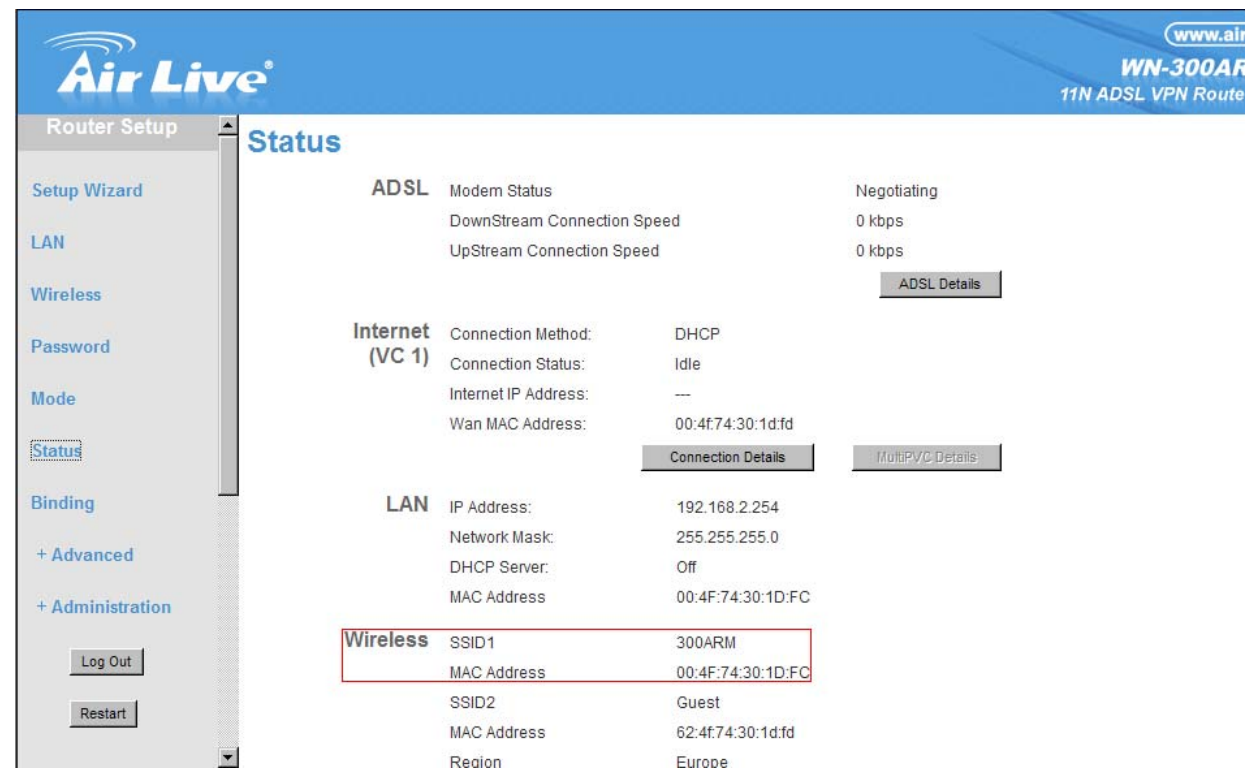

2. Change LAN IP address of WN-300ARM-VPN to be the same IP subnet with WN-5000R LAN IP subnet, or you can choose to change WN-5000R LAN IP subnet as the same IP subnet of WN-300ARM-VPN's LAN port

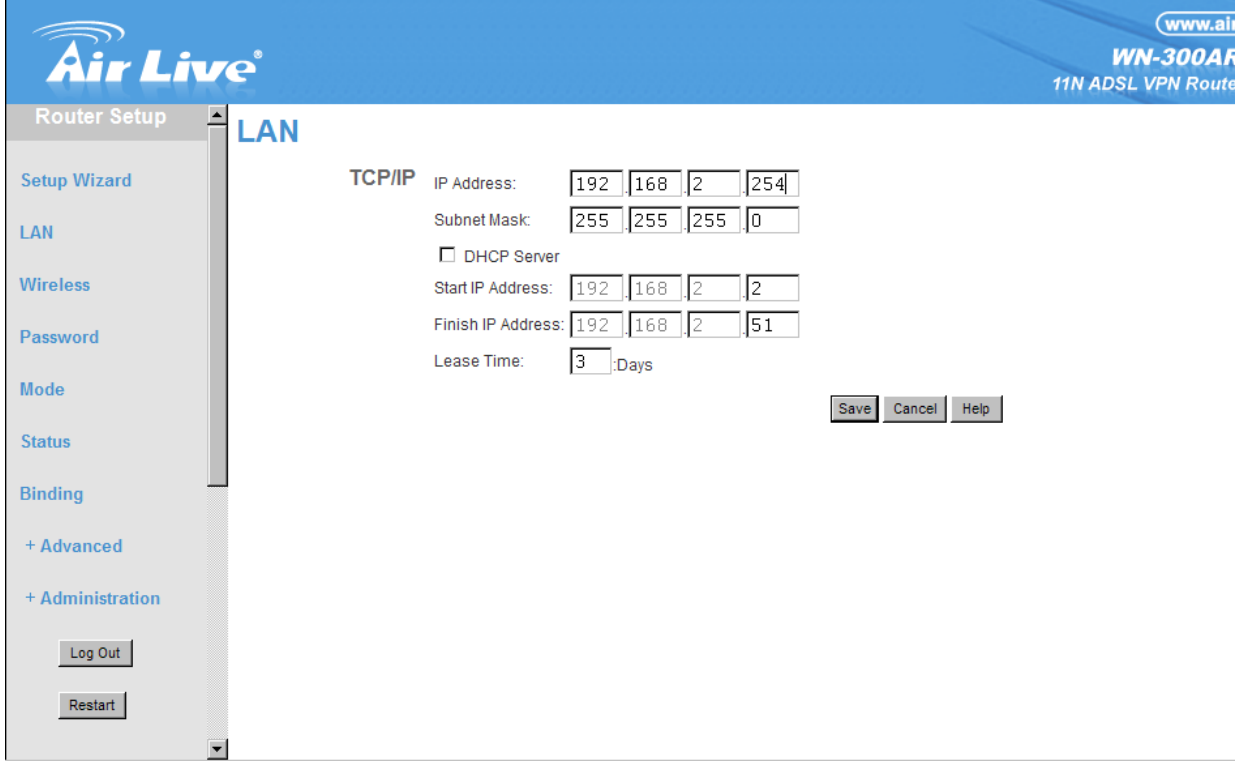

3. Write down the WN-300ARM-VPN wireless setting you set.

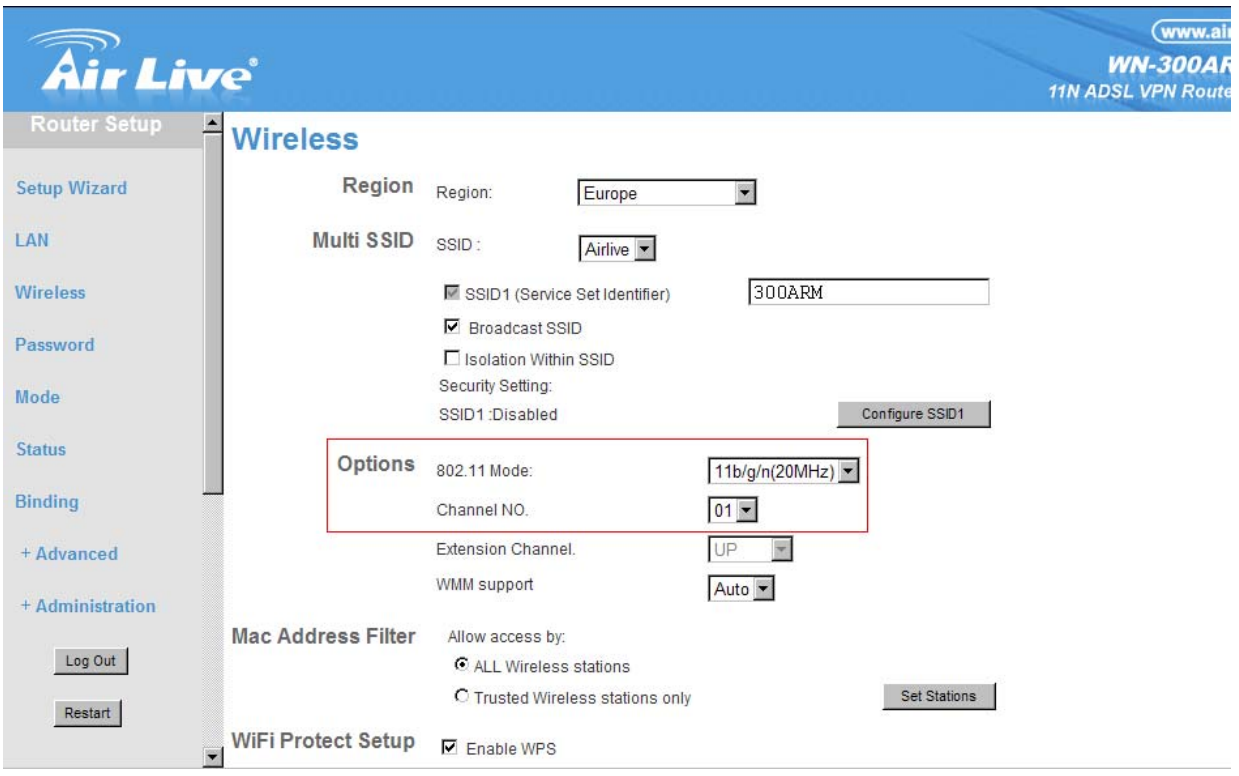

4. Enter the MAC address of WN-5000R wireless port

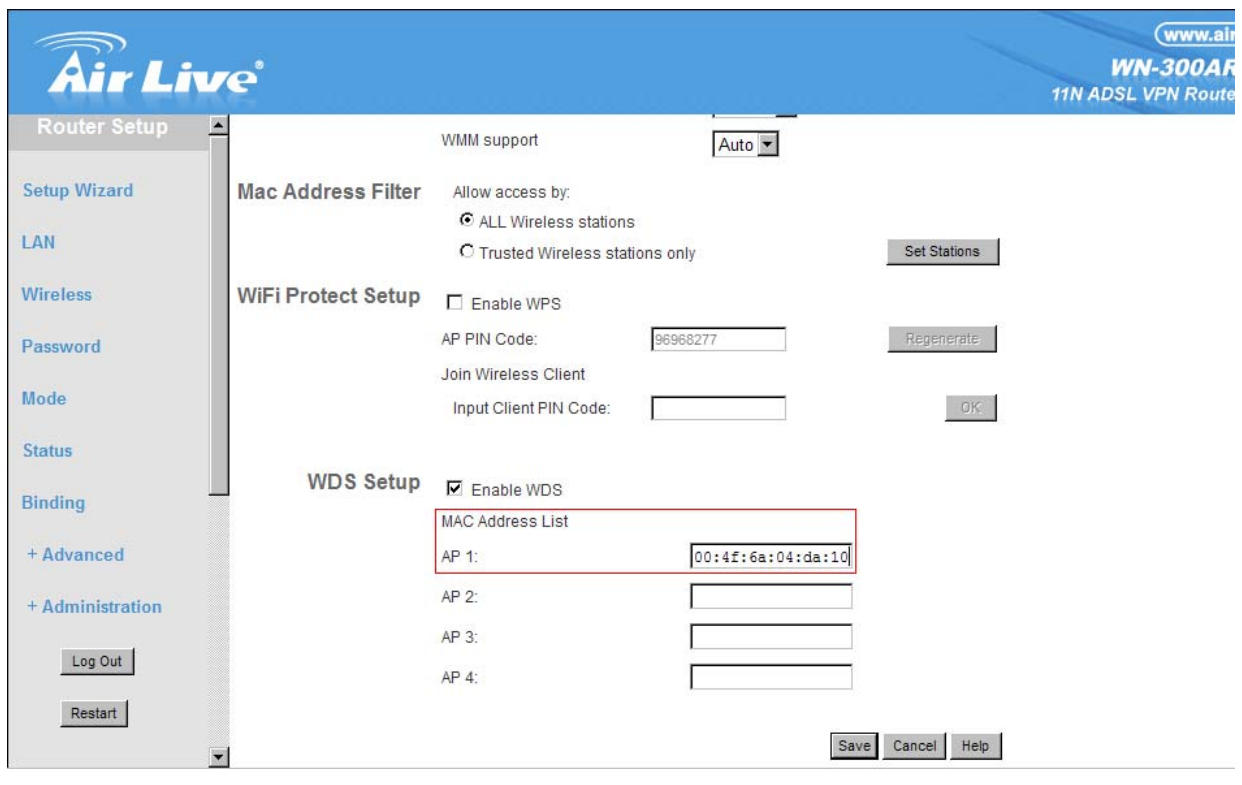

## **For WN-5000R**

1. Write down the MAC of WN-5000R and enter it to WN-300ARM-VPN WDS setting.

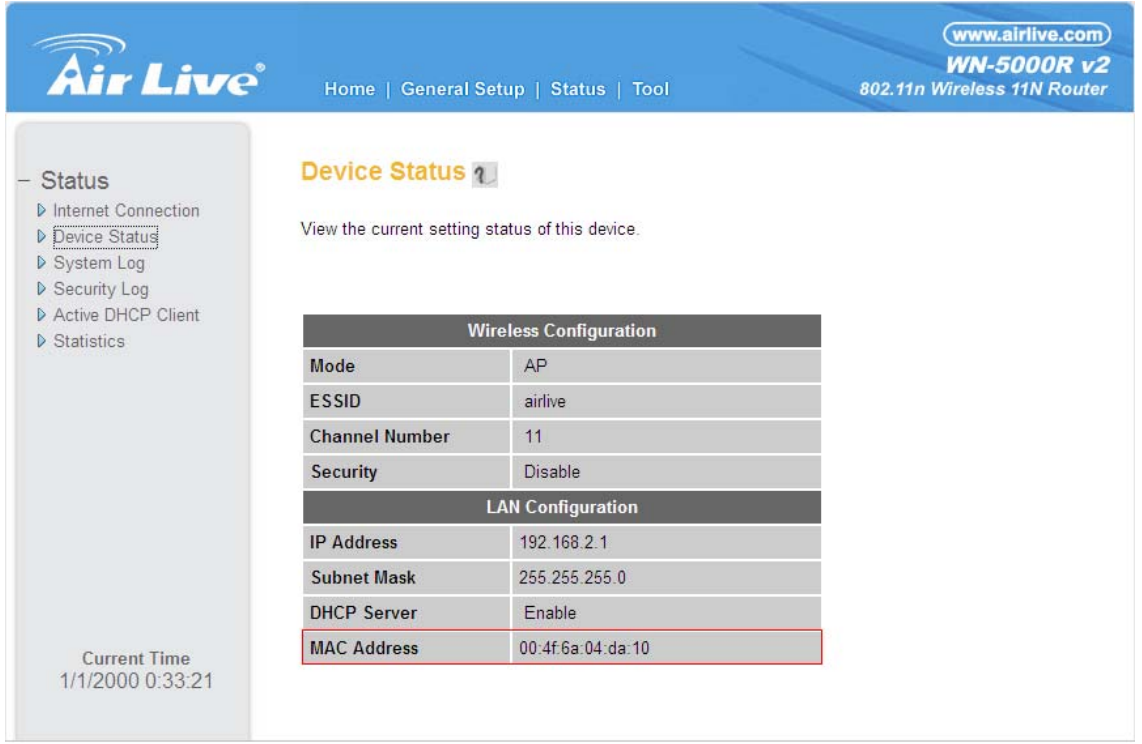

2. Choose WDS Repeater mode in WN-5000R and select wireless channel, input the MAC of WN-300ARM-VPN in the settings

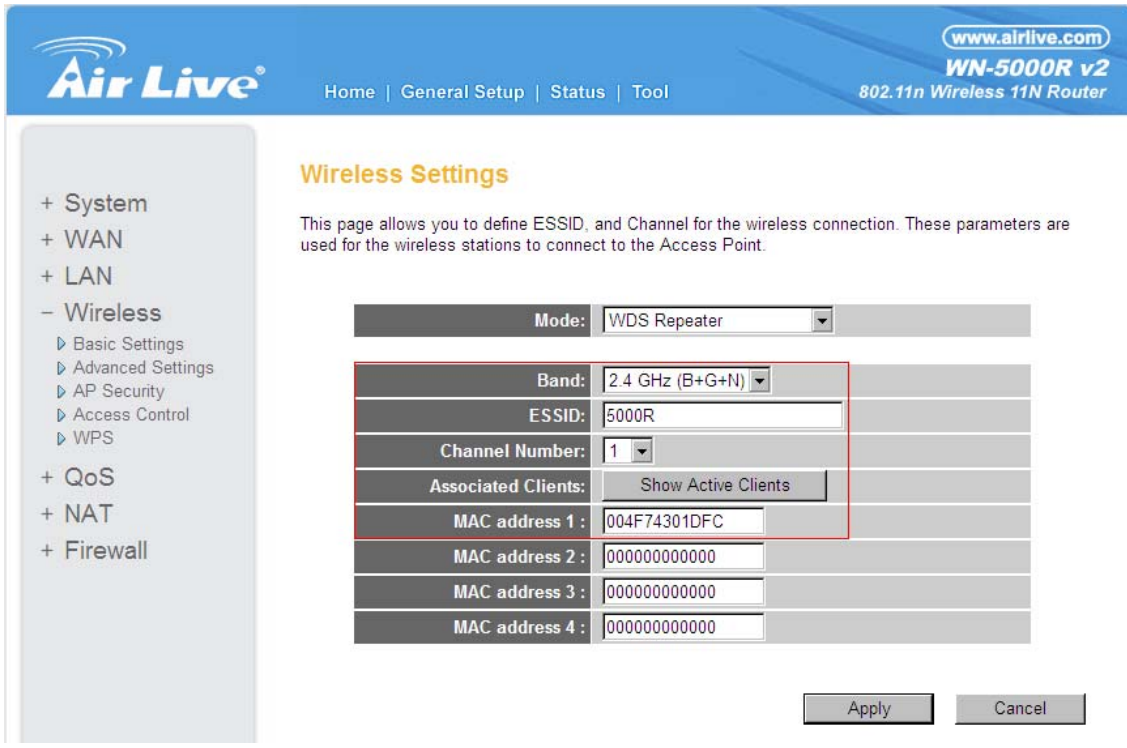

Then both devices can be created WDS connection.